# Tensor Flow Based RTO Document Verification

Shailesh Shetty S<sup>1</sup>, Sunil B N<sup>2</sup>, Ronnie Merin George <sup>3</sup>, Vijay C P<sup>4</sup>

<sup>1</sup> Department of CSE, SCEM, Karnataka, India <sup>2</sup> Department of CSE, SCEM, Karnataka, India <sup>3</sup> Department of CSE, SCEM, Karnataka, India <sup>4</sup> Department of CSE, SCEM, Karnataka, India

#### ABSTRACT

More often people may not carry the necessary documents of vehicle and when a cop asks them to produce the appropriate documents they are forced to pay the fine. The implemented project helps to overcome this problem by identifying the person (using the concept of machine learning) and producing their documents. This system is reliable and efficient for the user as it decreases the manual efforts of carrying all the documents along while driving. It also keeps a record of the user's driving license and its expiry date and all the dues that can be paid at the end of the year.

Keyword : - Tensor Flow, Convolutional Neural Network

# **1. INTRODUCTION**

TensorFlow is a new technology in the field of machine learning. It is a software library used for machine learning applications such as neural networks. It is used for both research and production at Google.Here the TensorFlow API is used for face recognition. Once the face is recognized, the person's documents are displayed. To collect the dataset an algorithm that opens the camera and automatically captures multiple images of the person from different angles is been used. Cloud service are used in this project as more storage and fast processing is required. Any cloud service can be used for this purpose. An algorithm is designed which will automatically capture a dataset required for machine learning and further use it for real time applications of image recognition.Some Important technical concepts that has been used are

• Machine Learning: It is a field of computer science that gives computers the ability to learn without being explicitly programmed.

• Tensor-flow: It is an open-source software library for dataflow programming across a range of tasks. It is a symbolic math library, and also used for machine learning applications such as neural networks.

• Convolutional neural network: In machine learning, a convolutional neural network (CNN, or ConvNet) is a class of deep, feed-forward artificial neural network that has successfully been applied to analyzing visual imagery

# 2. RELATED WORK

The theoretical foundations of deep learning are well rooted in the Convolution Neural Network(CNN). CNN comes into picture when building a classifier that is changing. It is like a black box that constructs features automatically. These features thus extracted are so generalized that they can handle the variances. Training a CNN from the scratch requires a lot of computing power and lot of time. Hence pre-trained CNN models are used. Then transfer learning is performed on the pre-trained model. Transfer learning is nothing but training the model with the required images of our choice [1].

Deep learning in different areas paved a new wave of neural network development. As a powerful technology deep learning has been used in fields like machine learning, speech recognition, image translation, face recognition etc. The idea of deep learning originated from artificial neural network(ANN). This is a class of neural network with effective training. The main focus of this paper is in the field of biometrics, combined with the relevant theory and methods of depth learning, face recognition technology, along the order of depth learning, based on the depth of learning face recognition, face recognition application to start research [2].

Deep study of the TensorFlow graph visualizer that is a part of the TensorFlow machine intelligence platform. It helps users to analyze complex machine learning architectures by understanding the dataflow graphs. This is done by using a series of

graph transformations. Thus the users find this visualizer useful for understanding, debugging and sharing the structure of their model. [3].

Identifying and prioritizing important input variables to a neural network. The techniques used for these purposes are yet to be fully exploited. The selection techniques like training and distribution of neural network improves the learning speed and simplifies the depiction of the data.Neural network weight-based and perturbation feature ranking algorithms are implemented based on these techniques. This paper also has hybrid approaches for these algorithms that gives constant ranking of features in deep neural network. These algorithms are proved to be better than the already existing ones.[4].

#### **3. METHODOLOGY**

An architectural diagram is designed by making use of existing standards that depicts set of inherent elements of the structure. It may be used to illustrate a point of view in the software architecture and seek feedbacks accordingly.

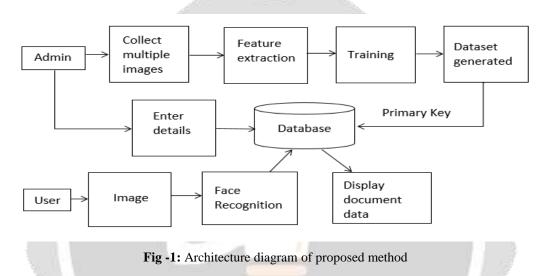

In this project, the admin has two tasks to perform:

- 1. To collect multiple images of different people
- 2. Collect their details(documents)

Once multiple images are collected, features are extracted and further trained using the TensorFlow API to generate datasets. Both the dataset and all RTO document details are stored in database. The user captures a fresh image of the person during verification and using the concept of face recognition, that person's image is verified and their respective documents are displayed.

#### 4. RESULTS Step 1:

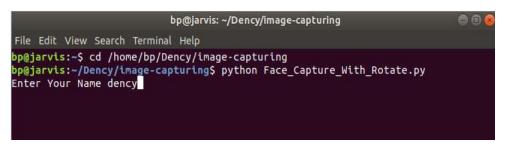

Figure 4.1: Executing Face\_Capture\_With\_Rotate code

When the code to capture images is executed, the name of the person is to be given as an input.

#### Step 2:

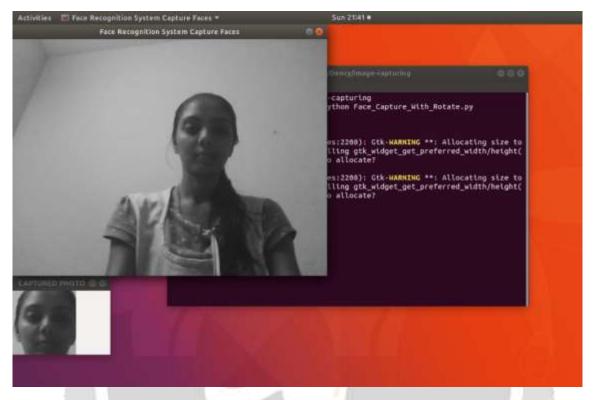

Figure 4.2: Image Capturing

Once the code starts running it opens a new window which starts capturing images of that person. **Step 3:** 

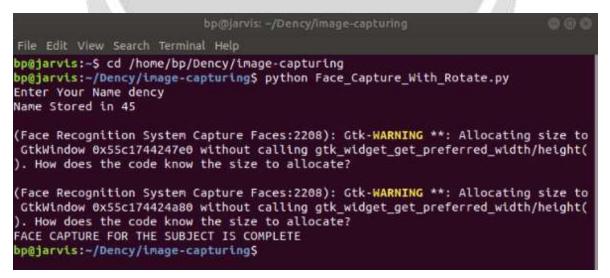

Figure 4.3: Image Capture is Complete

The number of images that will be captured will be set in the code. Once the required number of images are captured it displays a suitable message saying that the "face capture for the subject is complete".

# Step 4:

| 6                                    |                                                                                                    | 6                                        | 6                             |                    |                    |                    | (                  |                               |                                    | 6                 | 6                  |
|--------------------------------------|----------------------------------------------------------------------------------------------------|------------------------------------------|-------------------------------|--------------------|--------------------|--------------------|--------------------|-------------------------------|------------------------------------|-------------------|--------------------|
| User.45.0                            | ). User.45.1.                                                                                         | User.45.2.                               | User.45.3.                    | User.45.4.         | User.45.5.         | User.45.6.         | User.45.7.         | User.45.8.                    | User.45.9.                         | User.45.10.       | User.45.11.        |
| jpg                                  | jpg                                                                                                   | jpg                                      | jpg                           | jpg                | Jpg                | jpg                | jpg                | jpg                           | jpg                                | jpg               | jpg                |
| User.45.1                            | 2. User.45.13.                                                                                        | User.45.14.                              | User.45.15.                   | User,45,16.        | User.45.17.        | User.45.18.        | User.45.19.        | User.45.20.                   | User.45.21.                        | User.45.22.       | User.45.23.        |
| jpg                                  | jpg                                                                                                   | jpg                                      | jpg                           | jpg                | jpg                | jpg                | jpg                | jpg                           | jpg                                | jpg               | jpg                |
| Litros AF 2                          |                                                                                                    | Hear AF 26                               | Likes 45.27                   | Liters AL 28       | User.45.29.        | Lises de 20        | 11000 45 21        | User.45.32.                   | Lines dE 22                        | User.45.34.       | Liter 45 25        |
| User.45.2<br>jpg                     | 4. User.45.25.<br>Jpg                                                                                 | User.45.26.<br>jpg                       | User.45.27.<br>jpg            | User.45.28.<br>jpg | jpg                | User.45.30.<br>jpg | User.45.31.<br>jpg | jpg                           | User.45.33.<br>jpg                 | jpg               | User.45.35.<br>jpg |
| User.45.3                            | 6. User.45.37.                                                                                        | User.45.38.                              | User.45.39.                   | User.45.40.        | User.45.41.        | User.45.42.        | User.45.43.        | User.45.44.                   | User.45.45.                        | User.45.46.       | User.45.47.        |
| jpg                                  | jpg                                                                                                   | jpg                                      | jpg                           | jpg                | jpg                | jpg                | jpg                | jpg                           | jpg                                | jpg               | jpg                |
| User.45.4                            | 8. User.45.49.                                                                                        |                                          |                               |                    |                    |                    |                    |                               |                                    |                   |                    |
| jpg                                  | jpg                                                                                                   |                                          |                               |                    |                    |                    | 7.7                |                               |                                    |                   |                    |
|                                      |                                                                                                    |                                          |                               |                    | re 4.4: Ge         | nerated D          | Dataset            |                               |                                    |                   |                    |
| The dataset of                       | the person                                                                                            | is created                               | successf                      | ully.              |                    |                    |                    |                               |                                    |                   |                    |
| Step 5:                              |                                                                                                    |                                          | 9                             | 1                  | 1                  |                    | P.                 |                               |                                    |                   |                    |
|                                      | Rew D as a sufficient                                                                                 |                                          |                               | ACTOON & FRANDE OF |                    |                    |                    | nachine learning              | applications such                  | as nescal netword | a. It is used for  |
| · Face R                             | erarch and productor<br>recignition is a partic<br>Our understanding is                               | starty annumin b                         | mannic approach               | , white it focuses | on the same identi |                    |                    |                               |                                    |                   | at its main        |
| • The det<br>• Tennife               | a moganina poble<br>ectus sul recognitio<br>s leaning a perform                                       | tu scheme must al<br>red on the Inceptus | to be capable of a            |                    |                    |                    |                    |                               | iyaren. hai to be a                | ccume.            |                    |
| Aastys     Transfer                  | is transed using set o<br>is is made on the test<br>is learning is perform<br>in termined using set o | image and a comp<br>ed on the Inceptio   | person is ramed<br>n'V3 model | mat on the transmi | l dataset          |                    |                    |                               |                                    |                   |                    |
|                                      | a is made on the test<br>are Resher's                                                                 | amage and a store                        | bernari at monted             | our on the name    | l danaser.         |                    |                    |                               |                                    |                   |                    |
| 1. Tanno<br>1950 Mar.<br>7 Swill 1.0 | - southf, m<br>- esettistitiligenti<br>- erattistitiligenti                                           | Low                                      |                               | Add Ne             | w Entry            |                    |                    |                               |                                    |                   |                    |
| U.Hume<br>2001 No<br>Deci2 La        | - Devig Bes Daller<br>- HPL4CHIE<br>- HercyLendedver1;                                                |                                          |                               | Se                 | arch               |                    | project            | guide +                       |                                    |                   |                    |
| S. Stars<br>1959 No.<br>Frail2 18    | <ul> <li>Varthistepan 8</li> <li>407045884</li> <li>contractioneyards</li> </ul>                      | nell-res                                 |                               |                    |                    |                    |                    | tanti 20, Bal<br>tati 11, Mal | laun Shertiy S<br>ann. rainwyadrz. | 88.0×             |                    |
| 4. Name                              | - Annya N<br>- Annya N<br>- Annyara Geoldenija                                                        |                                          |                               |                    |                    |                    |                    |                               |                                    |                   |                    |
|                                      |                                                                                                    |                                          |                               |                    |                    |                    |                    |                               |                                    |                   |                    |
| Posted by SC                         | 'EM Students                                                                                          |                                          |                               |                    | Figure 4 5         |                    |                    |                               |                                    |                   |                    |

Figure 4.5: Homescreen

This is the Home Screen where one can register and even search for a previously registered person's details.

## Step 6:

Document Details **Expire Date** Name Dency Mobile Number -91 9854685631 Email dency@gmail.com Certification of Insurance 985456321 Driving License 785462139 6 2 2019 Certificate of registration 785412369 Image Available Add Details Figure 4.6: Registration Form

Add Entry

The RTO document details of the person are entered using "Add New Entry" which will be stored in the database when the "Add Details" button is clicked.

### Step 7:

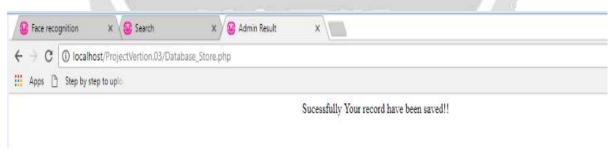

#### Figure 4.7: Registration Successfull

Once the record is added successfully the above screen will be displayed.

#### Step 8:

| Local site: C:\Users\Dency\Desktop\ |                                                                          |                            |                                        | Remote site: /root/tensorflow-for-poets-2/tf_files |                                               |                      |                 |             |             |  |
|-------------------------------------|--------------------------------------------------------------------------|----------------------------|----------------------------------------|----------------------------------------------------|-----------------------------------------------|----------------------|-----------------|-------------|-------------|--|
|                                     | Desktop<br>Documents<br>Downloads<br>Favorites<br>GTA_SA<br>IntelGraphic |                            |                                        |                                                    | .git<br>android<br>ios<br>scripts<br>tf_files |                      |                 |             |             |  |
| Filename                            | Filesize                                                                 | Filetype                   | Last modified                          | Filename                                           | Filesize                                      | Filetype             | Last modified   | Permissions | Owner/Gro   |  |
| ADARSH GAMES                        |                                                                          | City Collaboration         | 05/05/17 10.05.11                      | Destadard                                          | 10                                            | T                    | 05/14/10 14:17  |             |             |  |
| Aptitude                            |                                                                          | File folder<br>File folder | 06/26/17 19:26:11<br>10/07/17 23:19:36 | retrained                                          | 40<br>5,488,743                               | Text Docu<br>PB File | 05/14/18 11:17: |             | root root   |  |
| aws                                 |                                                                          | File folder                | 08/07/17 19:12:05                      | .empty                                             | 10 A.C.                                       | EMPTY File           | 05/14/18 11:12: |             | root root   |  |
| billing                             |                                                                          | File folder                | 08/21/16 01:37:46                      | braining                                           |                                               | File folder          | 05/14/18 11:13: | drwxr-xr-x  | root root   |  |
| digital ocean                       |                                                                          | File folder                | 08/15/17 17:02:04                      | 📕 models                                           |                                               | File folder          | 05/14/18 11:13: | drwxr-xr-x  | root root   |  |
| Final year project                  |                                                                          | File folder                | 05/11/18 15:47:20                      | l human_phot                                       | os                                            | File folder          |                 |             |             |  |
| human_photos                        |                                                                          | File folder                | 04/30/18 11:49:32                      | 👃 flower_p                                         | _                                             | File folder          | 02/11/16 02:22: | drwxr-x     | 270850 5000 |  |
| 📕 kavkav                            |                                                                          | File folder                | 05/01/18 10:55:21                      | bottlene                                           |                                               | File folder          | 05/14/18 11:15: | drwxr-xr-x  | root root   |  |

Figure 4.8: Transferring Datasets

These datasets are transferred from the local site to the remote site.

Step9:

```
INFO:tensorflow:2018-05-14 06:11:36.505326: Step 460: Validation accuracy = 100.0% (N=100)
INFO:tensorflow:2018-05-14 06:11:37.016577: Step 470: Train accuracy = 100.0%
INFO:tensorflow:2018-05-14 06:11:37.016976: Step 470: Validation accuracy = 100.0% (N=100)
INFO:tensorflow:2018-05-14 06:11:37.618007: Step 480: Train accuracy = 100.0%
INFO:tensorflow:2018-05-14 06:11:37.618391: Step 480: Cross entropy = 0.001118
INFO:tensorflow:2018-05-14 06:11:37.668994: Step 480: Validation accuracy = 100.0% (N=100)
INFO:tensorflow:2018-05-14 06:11:37.668994: Step 480: Validation accuracy = 100.0% (N=100)
INFO:tensorflow:2018-05-14 06:11:38.214911: Step 490: Train accuracy = 100.0%
INFO:tensorflow:2018-05-14 06:11:38.215388: Step 490: Cross entropy = 0.001099
INFO:tensorflow:2018-05-14 06:11:38.735890: Step 490: Validation accuracy = 100.0% (N=100)
INFO:tensorflow:2018-05-14 06:11:38.735890: Step 499: Train accuracy = 100.0%
INFO:tensorflow:2018-05-14 06:11:38.735890: Step 499: Train accuracy = 100.0%
INFO:tensorflow:2018-05-14 06:11:38.735890: Step 499: Train accuracy = 100.0%
INFO:tensorflow:2018-05-14 06:11:38.735890: Step 499: Train accuracy = 100.0%
INFO:tensorflow:2018-05-14 06:11:38.735890: Step 499: Train accuracy = 100.0%
INFO:tensorflow:2018-05-14 06:11:38.735890: Step 499: Train accuracy = 100.0%
INFO:tensorflow:2018-05-14 06:11:38.735890: Step 499: Train accuracy = 100.0%
INFO:tensorflow:2018-05-14 06:11:38.735890: Step 499: Train accuracy = 100.0%
INFO:tensorflow:2018-05-14 06:11:38.735890: Step 499: Train accuracy = 100.0%
INFO:tensorflow:2018-05-14 06:11:38.735890: Step 499: Train accuracy = 100.0%
INFO:tensorflow:2018-05-14 06:11:38.735890: Step 499: Train accuracy = 100.0%
INFO:tensorflow:2018-05-14 06:11:38.735890: Step 499: Train accuracy = 100.0%
INFO:tensorflow:2018-05-14 06:11:38.735893: Step 499: Validation accuracy = 100.0%
INFO:tensorflow:2018-05-14 06:11:38.735893: Step 499: Validation accuracy = 100.0%
INFO:tensorflow:Final test accuracy = 87.5% (N=8)
```

Figure 4.9: Training the System

The tensorflow API is then called which starts training the system with the datasets provided and gives a final test accuracy.

#### Step 10:

| Local site: | œp<br>œs<br>œt | esktop\test_p<br>hone backup<br>hruti<br>est_photos<br>den,harsh t<br>test1<br>ments |                   | Remote site: / | tf_files<br>? bo<br>? flo<br>hu<br> |             | tos             | s/human_    | photos    |
|-------------|----------------|--------------------------------------------------------------------------------------|-------------------|----------------|-------------------------------------|-------------|-----------------|-------------|-----------|
| name        | Filesize       | Filetype                                                                             | Last modified     | Filename       | Filesize                            | Filetype    | Last modified   | Permissions | Owner/0   |
| dennn.jpg   | 984,594        | JPG File                                                                             | 03/26/16 20:00:00 | ₩IN_201        | 129,570                             | JPG File    | 05/14/18 11:21: | -fw-ff      | root rool |
| harshi.jpg  | 134,350        | JPG File                                                                             | 08/16/17 21:56:31 | 📩 dennn jpg    | 984,594                             | JPG File    | 05/14/18 11:46: | -W-r-r-     | root-root |
|             |                |                                                                                      |                   | 🛃 ddd.jpg      | 750,267                             | JPG File    | 05/14/18 11:22: | +FW+F++F++  | root roo  |
|             |                |                                                                                      |                   | 🍌 harshith     |                                     | File folder | 05/14/18 11:32: | drwxr-xr-x  | root roo  |
|             |                |                                                                                      |                   | dency(te       |                                     | File folder | 05/14/18 11:24: | dauve-ve-v  | root roo  |

Figure 4.10: Transferring New Image

A freshly captured image of the person is then transferred from the local site to the remote site.

## Step11:

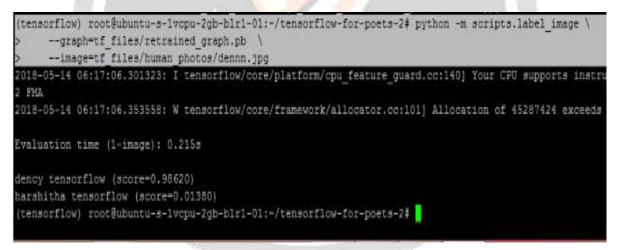

Figure 4.11: Accuracy ScoreNow run the above command with the name of the image and correct location of the image that is to be verified.

## **Step 12:**

| Give recognition X          | G Search             | × 😡 Admin Resu | It × C SAHYADRI I | NTERNET PO × |
|-----------------------------|----------------------|----------------|-------------------|--------------|
| - > C O localhost/Proj      | ectVertion.03/search | .html          |                   |              |
| 👖 Apps 📋 Step by step to up | lo:                  |                |                   |              |
|                             |                      |                | Search            | Name         |
|                             |                      |                | Name: Dency       | Search       |

Figure 4.12: Search for Name

Once the person is identified, the name of that person is given as an input that will be searched in the database.

#### Step 13:

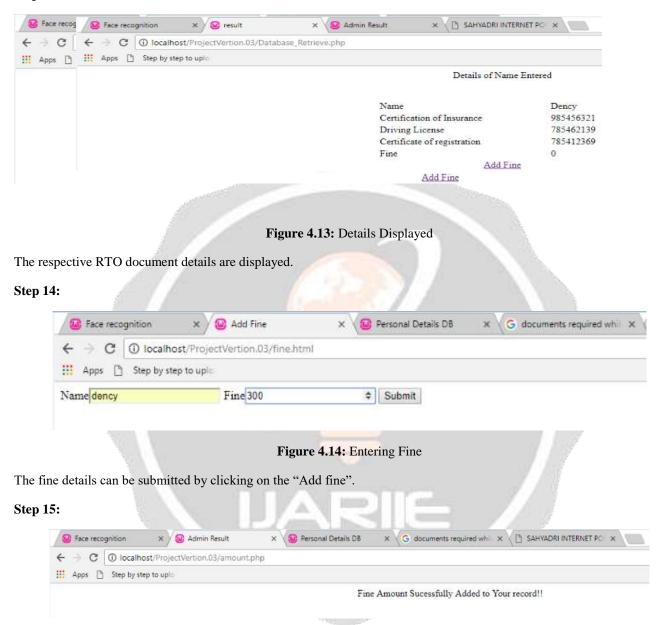

Figure 4.15: Fine Entered Successfully

Once the fine about is successfully added the above result will be displayed.

## **5. CONCLUSION**

The outcome of this project is a system that performs RTO document verification using human faces as the biometric. It serves the societal purpose by making the process of document verification easy for both the victim and the RTO corp. It reduces the risk of losing one's original documents as well as from paying fine when actually not required. This type of system can be enhanced and made more secure and reliable when 2 biometrics are combined for the purpose of identifying the person.

# 6. REFERENCES

- [1] Daniele Rav'ı, Charence Wong, FaniDeligianni, Melissa Berthelot, Javier Andreu-Perez, Benny Lo, and Guang-Zhong Yang, Fellow, "Deep Learning for Health Informatics"
- [2] Xiao Han, Qingdong Du, "Research on face recognition based on deep learning"
- [3] KanitWongsuphasawat, Daniel Smilkov, James Wexler, Jimbo Wilson, Dandelion Man'e, Doug Fritz, Dilip Krishnan, Fernanda B. Vi'egas, and Martin Wattenberg, "Visualizing Data/flow Graphs of Deep Learning Models in TensorFlow"
- [4] Jeff Heaton, Steven McElwee, James Fraley, James Cannady, "Early stabilizing feature importance for TensorFlow deep neural networks"

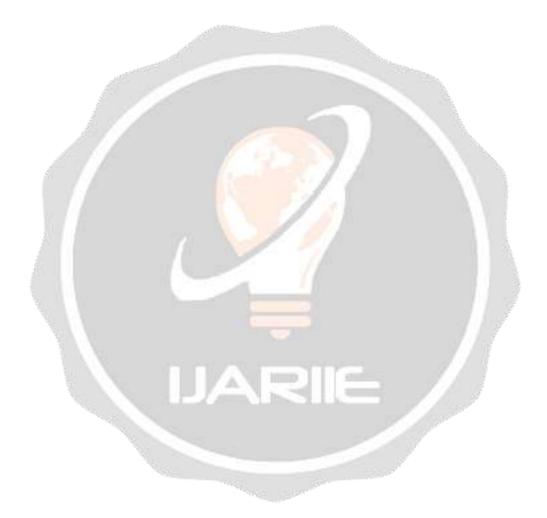